## **Uploading Instructions**

Instructions for uploading into eLab (for Data Diary, see below)

Go to the Upload Raw Data screen.

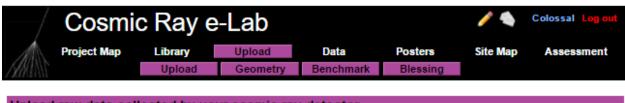

Upload raw data collected by your cosmic ray detector.

Blessing Tutorials: Overview | Benchmark | Blessing

- · Select the detector associated with the data you are uploading.
- Select benchmark file from dropdown. Add file if no benchmark has been setup.
- . Click Choose File/Browse to locate the data file on your computer.
- · Click Upload to upload the file.

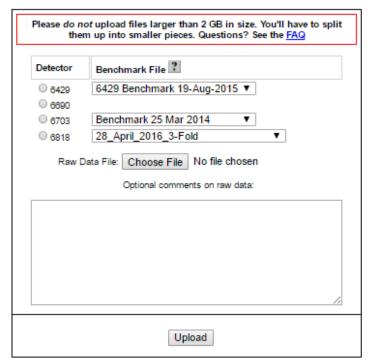

Choose your detector number, and using *Choose File*, select the file to be uploaded.

In the *Optional comments on raw data*, please write the following important information:

This is a solar eclipse data file.

Start date:

Start time: Time zone:

(choose one) Fixed aim or Tracking

(choose relationship to data base) Baseline study or Eclipse study or Other (explain)

If Baseline Study, what type?

What is the angle of elevation up from the horizontal?
(Horizontal = 0 degrees, straight up is 90 degrees.)

What is the direction of pointing?
(If vertical, state "vertical". If not, East = 0 Degrees, South = 90 degrees, etc.)

Any other comments:

## Instructions for Uploading to the Google Site Data Diary

Once the upload is complete, you need to record the file name(s) that is assigned by the eLab. To do this, go to the Data tab  $\rightarrow$  View Data find your file, and open it. At the top, you have the file name in I2U2.

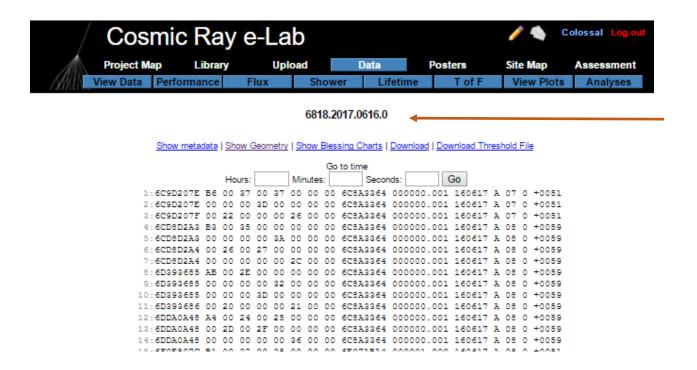

Open up the Eclipse Google Site.

https://sites.google.com/view/quarknet2017eclipse/data-diary

Fill in this form. Much of the information is a repeat of what was placed in the Comment Field. The advantage in I2U2 is that the information is attached to the actual data file. The advantage to the Data Diary is that we have a spreadsheet yielding an easily searchable database.